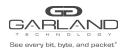

Tap 2

This document describes the front panel, LED indications, interfaces, rear panel, supported media types and installation procedure for the INT10G12xxV2-X.

# Front Panel

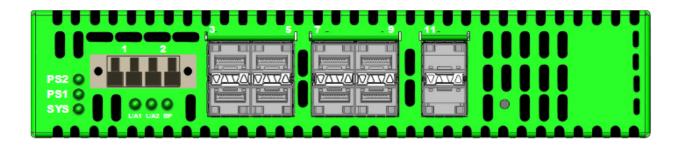

### **LED Indications**

| PS2                              | Power Supply 2 LED Green indicates normal<br>Off indicates power not applied |
|----------------------------------|------------------------------------------------------------------------------|
| PS1                              | Power Supply 1 LED Green indicates normal<br>Off indicates power not applied |
| SYS                              | System LED Green indicates normal                                            |
| Port 1 - L/A1                    | Link/Activity LED                                                            |
| Port 2 - L/A2                    | Link/Activity LED                                                            |
| BP                               | N/A                                                                          |
| Left Up Arrows SFP Ports 3-11    | Link LED                                                                     |
| Right Up Arrows SFP Ports 3-11   | Activity LED                                                                 |
| Left Down Arrows SFP Ports 4-12  | Link LED                                                                     |
| Right Down Arrows SFP Ports 4-12 | Activity LED                                                                 |
|                                  |                                                                              |

## Interfaces

## Tap 1

| Port 1    | Network Port                | Port 7      | Network Port                |
|-----------|-----------------------------|-------------|-----------------------------|
| Port 2    | Network Port                | Port 8      | Network Port                |
| Ports 3-4 | Monitor Port Ingress Port 1 | Ports 9-10  | Monitor Port Ingress Port 7 |
| Ports 5-6 | Monitor Port Ingress Port 2 | Ports 11-12 | Monitor Port Ingress Port 8 |

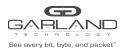

# User Guide RegenTAP: Dual Breakout | INT10G12xxV2-X | 1.12.4

# **Rear Panel**

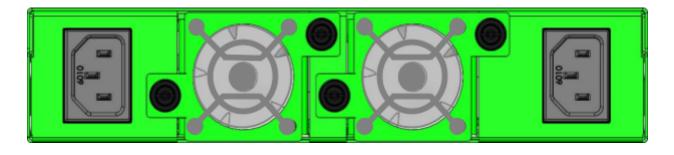

| PS 1 | Fan 1 | Fan 2 | PS 2 |
|------|-------|-------|------|
|------|-------|-------|------|

#### **Media Types**

| Tap 1/Tap 2 Speed | Copper | SM Fiber  | MM Fiber  |
|-------------------|--------|-----------|-----------|
| 1G                | SFP+T  | N/A       | N/A       |
| 1G                | N/A    | SFPSX 1G  | SFPLX 1G  |
| 10G               | SFP+T  | SFP+SR10G | SFP+LR10G |

- \* The SFP+T will support 1G and 10G copper applications. The port speed in the INT10G12xxV2-X is determined by the speed or advertised speed of the device connected to a particular port.
- \* 1G copper and 1G fiber SFPs cannot be used together.
- \* The INT10G12xxV2-X supports 2 taps. Port 3 and Port 9 are monitor ports for Tap 1 and Tap 2. They also have a second functionality of determining the port speeds for Tap 1 and Tap 2. Therefore, SFPs must be inserted into Port 3 for Tap 1 and Port 9 for Tap 2 before power is applied to the unit.

|        | Тар 1                          |         | Тар 2                          |
|--------|--------------------------------|---------|--------------------------------|
| Port 1 | Network Port                   | Port 7  | Network Port                   |
| Port 2 | Network Port                   | Port 8  | Network Port                   |
| Port 3 | Speed Control and Monitor Port | Port 9  | Speed Control and Monitor Port |
| Port 4 | Monitor Port                   | Port 10 | Monitor Port                   |
| Port 5 | Monitor Port                   | Port 11 | Monitor Port                   |
| Port 6 | Monitor Port                   | Port 12 | Monitor Port                   |

Garland Technology | 716.242.8500 | garlandtechnology.com/support Copyright © 2021 Garland Technology, LLC. All rights reserved.

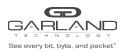

### Installation Procedure

- 1. Insert the SFPs into the INT10G12xxV2-X based on the speed and application per the Media Types table. Verify the correct SFPs are inserted into Port 3 for Tap 1 and Port 9 for Tap 2.
- 2. Connect power cables to PS1 and PS2 on the INT10G12xxV2-X rear panel and plug into available power sources.
- 3. Verify that the PS1, PS2 and SYS LEDs on the front panel are illuminated.
- 4. Connect the network interfaces of Tap 1 and Tap 2 to the desired sources.
- 5. Verify the Link LEDs are illuminated. The INT10G12xxV2-X supports LFP on the network interfaces.
- 6. Verify the Activity LEDs are flashing indicating traffic.
- 7. Connect the monitor interfaces to the desired source.
- 8. Verify the Link LEDs are illuminated indicating link.
- 9. Verify the Activity LEDs are flashing indicating traffic.